## How to Request an Advance Account from a Funding Proposal:

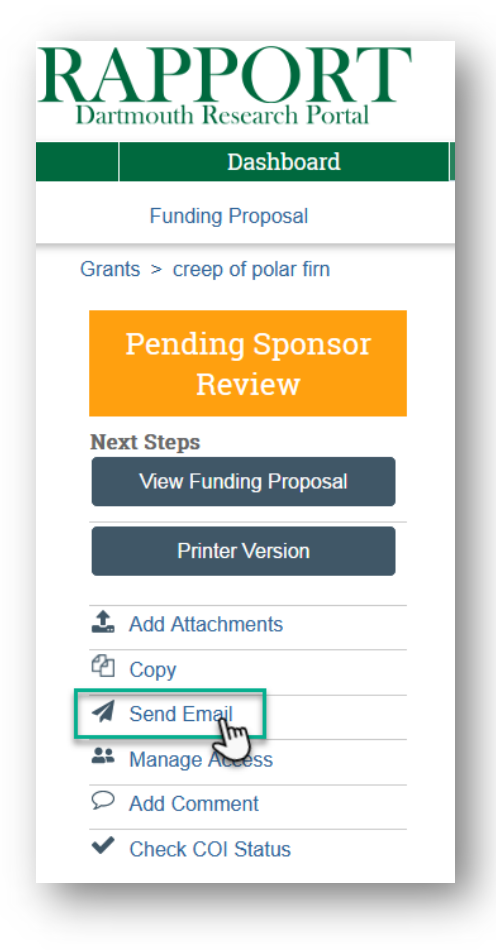

- Go to RAPPORT > Grants > Funding Proposal
- Find and open the FP you wish to request an Advance Account for
- **Click SEND EMAIL**

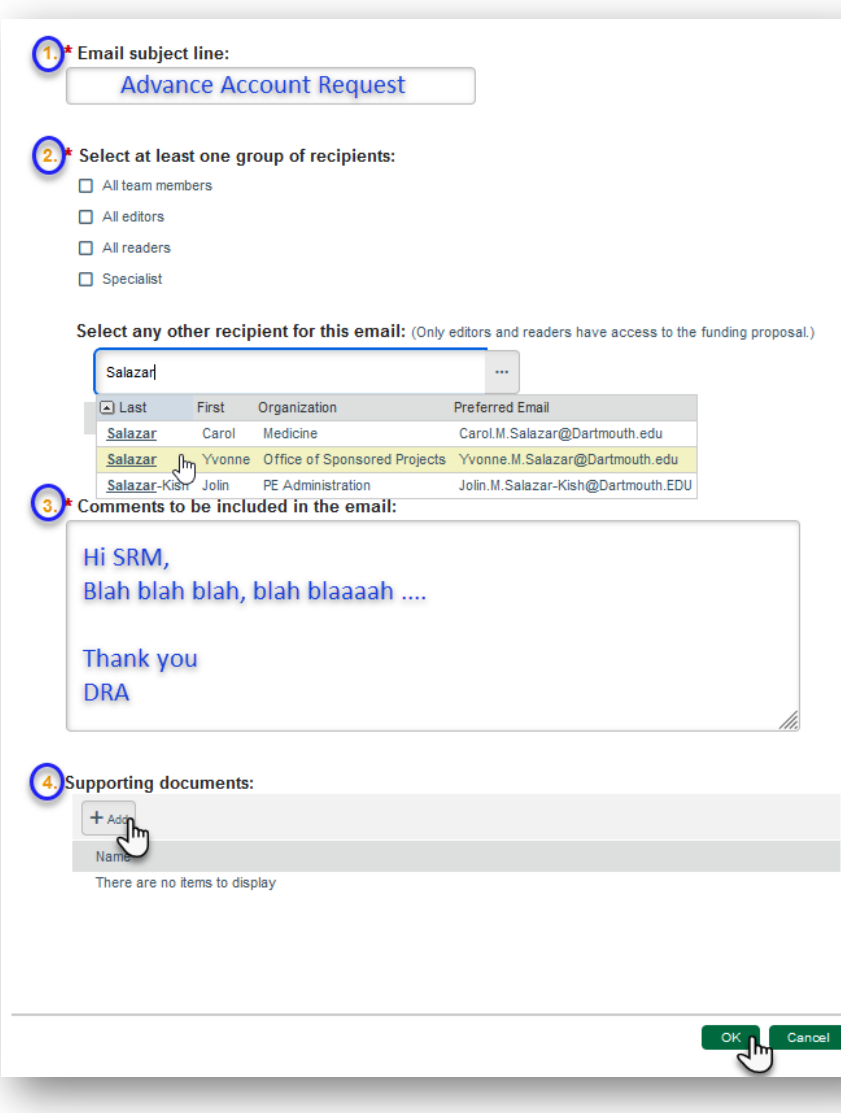

- 1. Type "Advance Account Request" in the subject line.
- 2. Enter the name of your SRM [*or who the email should go to in their absence*]
- 3. Add any information/message here.
- 4. Attach your Advance Account Request form and any other pertinent documentation.
- 5. Click OK to send email.